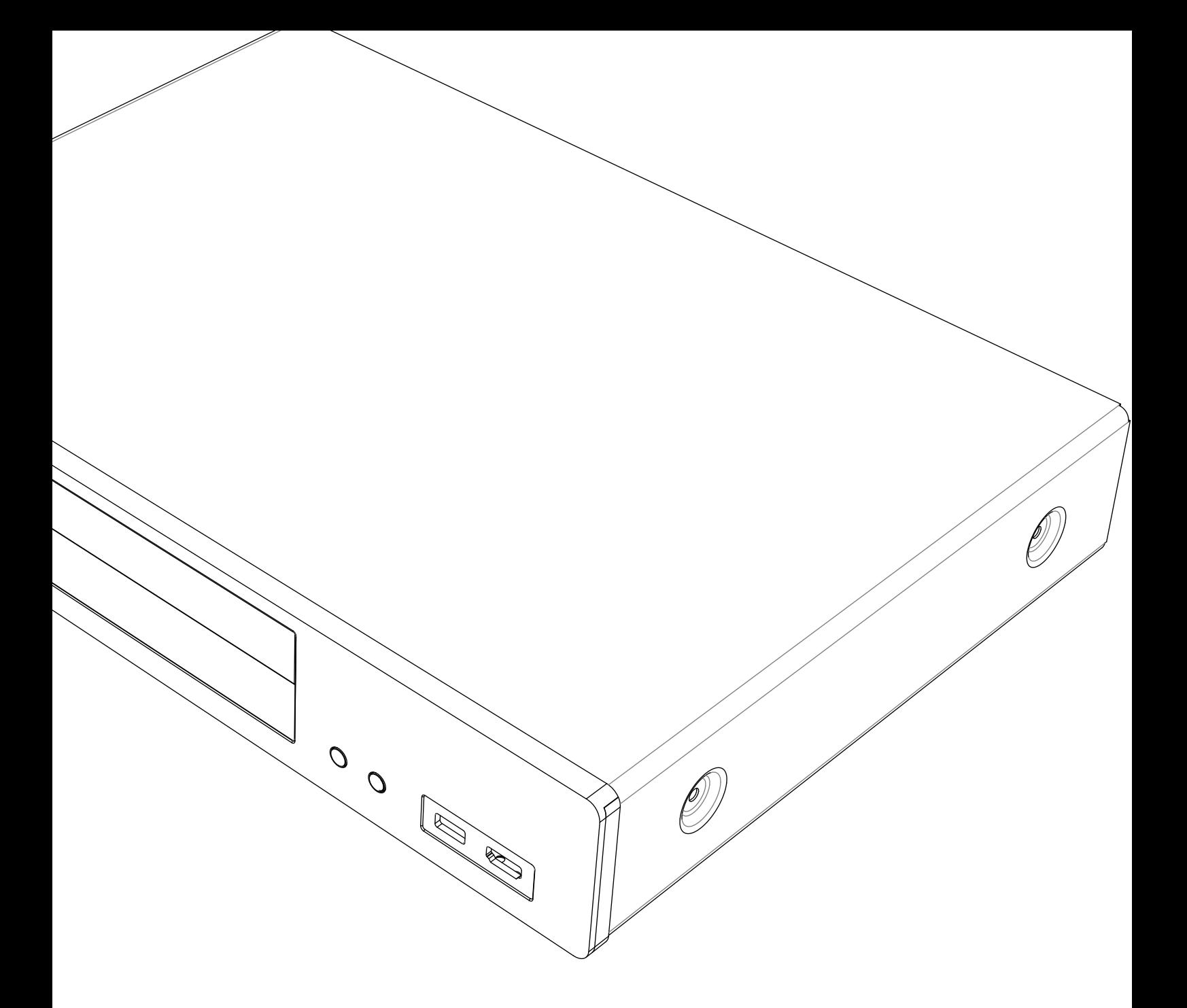

# **OCAMBRIDGE CX**U REPRODUCTOR UNIVERSAL DE DISCOS

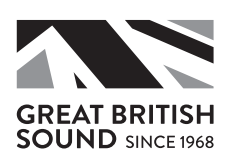

## **ACAMBRIDGE**

### Contenidos

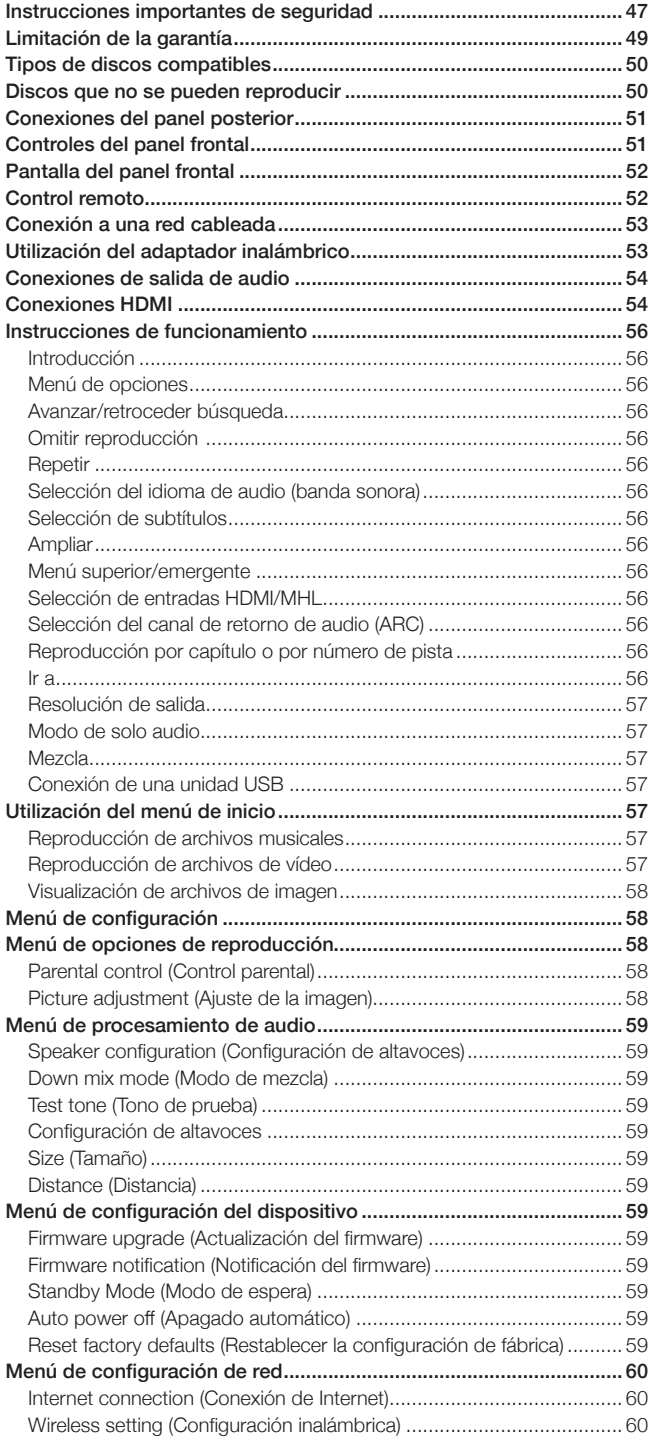

Si desea más información, visite nuestro sitio web www.cambridgeaudio.com para obtener el manual de referencia del producto y consultar las preguntas más frecuentes.

--------------------------Asegúrese de registrar su producto. Visite www.cambridgeaudio.com/vip El registro le permitirá obtener información sobre: • Futuras versiones del producto • Actualizaciones de software • Noticias, eventos, ofertas exclusivas y concursos © Copyright Cambridge Audio Ltd 2015. Para obtener información sobre las patentes de DTS, consulte http://patents.dts.com. Fabricado bajo licencia de DTS Licensing Limited. DTS, DTS-HD, la marca figurativa y DTS con la marca figurativa son marcas comerciales registradas. DTS-HD Master Audio es una marca comercial de DTS, Inc. © DTS, Inc. Todos los derechos reservados. Fabricado bajo licencia de Dolby Laboratories. Dolby y el símbolo de la doble D son marcas comerciales de Dolby Laboratories. HDMI, HDMI logo y High-Definition Multimedia Interface son marcas comerciales o marcas comerciales registradas de HDMI Licensing LLC. Blu-ray Disc, Blu-ray, Blu-ray 3D, BD-Live, BONUSVIEW y los logotipos son marcas comerciales de Blu-ray Disc Association. Java es una marca comercial de Oracle y/o sus filiales. El logotipo de DVD es una marca comercial de DVD Format/Logo Licensing Corp., registrada en EE. UU., Japón y otros países. Super Audio CD, SACD y el logotipo de SACD son marcas comerciales de Sony Corporation y Philips Electronics N.V. Direct Stream Digital (DSD) es una marca comercial de Sony Corporation. AVCHD y el logotipo de AVCHD son marcas comerciales de Panasonic Corporation y Sony Corporation. Designed for Windows Media, Microsoft, HDCD y el logotipo de HDCD son marcas comerciales o marcas comerciales registradas de Microsoft Corporation en Estados Unidos y/o en otros países. DivX es una marca comercial de DivX, Inc.

Cinavia es una marca comercial de Verance Corporation.

Darbee y Darbee Visual Presence son marcas comerciales de Darbee Vision, Inc.

El resto de marcas comerciales son propiedad de sus respectivos titulares.

-----------------------------------

# **CX**U

### <span id="page-2-0"></span>Instrucciones importantes de seguridad

Para garantizar su seguridad, le rogamos que lea detenidamente las siguientes instrucciones antes de conectar el equipo a la corriente. Estas instrucciones le permitirán obtener el máximo rendimiento y prolongar la vida de su dispositivo:

- 1. Lea detenidamente las instrucciones.
- 2. Conserve las instrucciones para poder volver a consultarlas.
- 3. Tenga en cuenta todas las advertencias.
- 4. Siga todas las instrucciones.
- 5. No use el dispositivo cerca del agua.
- 6. Utilice un paño seco para limpiarlo.
- 7. No bloquee las zonas de ventilación del dispositivo. Siga las instrucciones del dispositivo para instalarlo.
- 8. No coloque el dispositivo cerca de fuentes de calor, como radiadores, rejillas de calefacción, estufas u otros aparatos (como amplificadores) que emitan calor.
- 9. Los enchufes están polarizados o conectados a tierra por su seguridad. Los enchufes polarizados tienen dos clavijas, una más ancha que la otra. Los enchufes con conexión a tierra tienen dos clavijas, y una tercera de conexión a tierra. Tanto la clavija ancha como la tercera clavija son importantes para su seguridad. Por ello, si el enchufe del dispositivo no es compatible con su toma de corriente, llame a un electricista para que la cambie.
- 10. Tome las medidas de protección necesarias para evitar que se pueda pisar o enganchar el cable de alimentación, especialmente en los conectores y enchufes, y en el punto por el que salen de la unidad.
- 11. Utilice solo accesorios indicados por el fabricante.
- 12. Desenchufe el dispositivo en caso de tormenta eléctrica o cuando no lo vaya a utilizar durante un largo periodo de tiempo.
- 13. Recurra siempre a un técnico cualificado para realizar el mantenimiento del dispositivo. Es necesario recurrir a un técnico de mantenimiento siempre que el aparato sufra daños como, por ejemplo, si el cable o el enchufe están estropeados, se derraman líquidos o caen objetos sobre la unidad, ha estado expuesta a la lluvia o a la humedad, se ha caído o si no funciona correctamente.

ADVERTENCIA: PARA REDUCIR EL RIESGO DE INCENDIO O DESCARGA ELÉCTRICA, EVITE EXPONER EL DISPOSITIVO A LA LLUVIA O LA HUMEDAD.

Las pilas (la batería o las pilas instaladas) no deberán exponerse a un calor excesivo, como la luz del sol, el fuego, etc.

El equipo debe instalarse de manera que se pueda desconectar el enchufe de alimentación de la toma de corriente (o el conector del dispositivo de la parte trasera del equipo). El enchufe de alimentación deberá permanecer fácilmente accesible cuando se utilice como dispositivo para desconectar el equipo. Utilice solo el cable de alimentación que acompaña a este equipo.

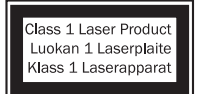

Este producto utiliza un dispositivo láser. El uso de controles o ajustes, o la realización de procedimientos distintos a los especificados puede conllevar una exposición perjudicial a radiación. No abra las cubiertas ni intente realizar ningún tipo de reparación del dispositivo. Las

reparaciones y el mantenimiento del dispositivo deben ser llevados a cabo por personal debidamente cualificado.

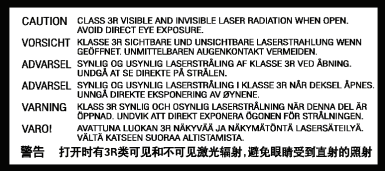

Esta etiqueta está ubicada en la cubierta de protección del láser dentro del producto.

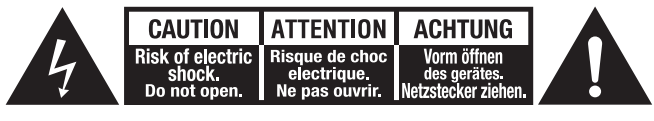

El símbolo del rayo dentro de un triángulo advierte al usuario de la presencia de tensiones peligrosas sin aislamiento dentro del producto, que podrían tener una magnitud suficiente para constituir un riesgo de descarga eléctrica.

El signo de exclamación dentro de un triángulo equilátero informa al usuario de que existen importantes instrucciones de funcionamiento y mantenimiento referentes al aparato.

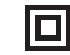

#### Símbolo WEEE

aislamiento).

El cubo con ruedas tachado es el símbolo que se utiliza en la Unión Europea para indicar que los aparatos eléctricos y electrónicos de desecho se deben depositar en puntos de recogida específicos. Este producto contiene componentes eléctricos y electrónicos

Este símbolo indica que es un producto de CLASE II (doble

que deben ser reutilizados, reciclados o recuperados, por lo que no deben desecharse junto con el resto de desperdicios habituales. Devuelva el equipo al distribuidor donde lo compró o diríjase al mismo para obtener más información sobre cómo desecharlo.

#### Sello CE €

Este producto cumple las directivas europeas de baja tensión (2006/95/CE), compatibilidad electromagnética (2004/108/CE) y diseño ecológico aplicables a los productos que utilizan energía (2009/125/ CE) cuando se utiliza e instala de acuerdo con este manual de instrucciones. Para mantener dicha conformidad, utilice solo accesorios de Cambridge Audio. El mantenimiento deberá ser llevado a cabo por personal técnico cualificado.

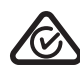

#### Sello C-tick

Este producto cumple los requisitos de comunicaciones por radio y compatibilidad electromagnética que establece la Autoridad de Comunicaciones de Australia.

#### Marca CU-TR

Este producto cumple las normas de seguridad electrónica de Rusia, Bielorrusia y Kazajstán.

#### Ventilación

IMPORTANTE: el dispositivo se calienta cuando está encendido. No ponga un dispositivo encima de otro. Evite situarlo en recintos (como estanterías o armarios) sin suficiente ventilación.

Asegúrese de que no se introduzcan pequeños objetos por las rejillas de ventilación. En caso de ocurra esto, apague el dispositivo inmediatamente, desenchúfelo de la red eléctrica y póngase en contacto con su distribuidor.

El dispositivo debe disponer de amplia ventilación (al menos 10 cm de espacio libre). No coloque ningún objeto encima. Evite colocarlo sobre una alfombra u otra superficie blanda. Las entradas o salidas de aire deben mantenerse despejadas. No cubra las rejillas de ventilación con objetos como periódicos, manteles, cortinas, etc.

#### Colocación

Piense bien dónde colocar el dispositivo. Evite colocarlo bajo la luz directa del sol o cerca de una fuente de calor. No coloque sobre el aparato ningún tipo de llama sin protección, como velas encendidas. Evite también los lugares sujetos a vibraciones o donde haya demasiado polvo, frío o humedad. El equipo puede utilizarse con un clima moderado.

Este dispositivo debe colocarse sobre una superficie plana y firme. Evite situarlo en recintos como estanterías o armarios. No coloque la unidad sobre estantes o superficies inestables: podría caerse y provocar lesiones graves a niños o adultos, además de sufrir daños importantes. No ponga otros dispositivos encima de la unidad.

Debido a la presencia de campos magnéticos, no deben colocarse dispositivos con tubos de rayos catódicos como televisores o tocadiscos en las proximidades de la unidad, ya que pueden producir interferencias.

Los componentes electrónicos de sonido necesitan un periodo de rodaje aproximado de una semana (si se utilizan varias horas al día). Durante esta fase, los nuevos componentes se asientan y mejoran sus propiedades sonoras.

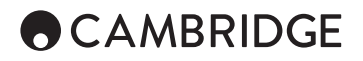

#### Fuentes de alimentación

Este aparato debe conectarse exclusivamente a una fuente de alimentación del tipo que se indica en la etiqueta identificativa. Si no está seguro del tipo de alimentación eléctrica de su domicilio, póngase en contacto con su distribuidor o con la compañía eléctrica local.

Esta unidad puede dejarse en modo de espera cuando no se utiliza (consumirá menos de 0,5 W). Para apagar la unidad, desconéctela desde el panel trasero. Si no piensa utilizar el dispositivo durante un periodo prolongado de tiempo, desenchúfelo de la red eléctrica.

#### Sobrecarga

No sobrecargue la toma de corriente de la pared o el alargador, ya que existe riesgo de incendio o descarga eléctrica. Sobrecargas en la salida de corriente alterna o en el alargador, y la presencia de cables de alimentación, aislamiento y enchufes dañados son factores de riesgo que pueden provocar incendios o descargas eléctricas.

Asegúrese de que los cables de alimentación queden bien conectados. Para evitar ruidos y zumbidos, no junte los cables de interconexión con el cable de alimentación o con los cables de los altavoces.

#### Limpieza

Para limpiar la unidad, pase un paño seco y sin deshilachar por la cubierta. No utilice productos de limpieza que contengan alcohol, amoniaco o productos abrasivos. No use aerosoles en el dispositivo ni cerca del mismo.

#### Pilas agotadas

Las pilas pueden contener sustancias nocivas para el medio ambiente. Deseche las pilas agotadas teniendo en cuenta las directrices medioambientales y de reciclaje de componentes electrónicos en vigor.

#### Altavoces

Antes de conectar los altavoces, asegúrese de haber desenchufado la corriente eléctrica, y utilice únicamente las conexiones adecuadas.

#### Reparaciones

El usuario no puede ocuparse de las reparaciones del dispositivo. Si cree que hay algún problema, no intente reparar, desmontar ni reconstruir el equipo. En caso de no cumplir esta medida de precaución, podría producirse una descarga eléctrica. Si detecta algún problema o avería, póngase en contacto con su distribuidor.

### Información Wi-Fi

#### Declaración de la FCC

DECLARACIÓN DE CONFORMIDAD CON LAS NORMAS DE LA FCC PARA COMPATIBILIDAD ELECTROMAGNÉTICA

Nosotros, Cambridge Audio, de Gallery Court, Hankey Place, Londres SE1 4BB, declaramos bajo nuestra total responsabilidad, que este dispositivo,

CXU con el módulo Wi-Fi

al cual hace referencia esta declaración, cumple con la Sección 15 de las Normas de la FCC. Su manejo está sujeto a las dos siguientes condiciones: (1) este dispositivo no puede ocasionar inerferencias perjudiciales, y (2) este dispositivo debe aceptar cualquier interferencia recibida, incluyendo las interferencias que puedan ocasionar un manejo no deseado.

#### Advertencia: Exposición a Radiación de Frecuencias de Radio.

El dispositivo se utilizará de tal forma que se minimicen las posibilidades de contacto durante su funcionamiento normal.

Cuando se conecte una antena externa al dispositivo, la antena se colocará de tal forma que se minimicen las posibilidades de contacto durante su funcionamiento normal. Este transmisor no se colocará ni se manejará junto con otra antena o transmisor.

#### Aviso de la Comisión Federal de Comunicaciones

Este equipo ha sido probado y cumple con los límites de dispositivos digitales de Clase B, de acuerdo con la Sección 15 de las Normas de la FCC. Estos límites están fijados para proporcionar una protección razonable frente a interferencias perjudiciales en instalaciones residenciales.

El equipo genera, utiliza y puede irradiar energía de frecuencias de radio, por lo que si no se instala y utiliza según las instrucciones, puede causar interferencias perjudiciales en las comunicaciones de radio. Sin embargo, no hay garantía alguna de que no se den interferencias en una instalación<br>particular. Si este equipo genera interferencias perjudiciales a la recepción de<br>radio o televisión, las cuales se pueden determinar apagando y ence el equipo, el usuario puede intentar corregir la interferencia de alguna de las siguientes formas:

- Reoriente o recoloque la antena receptora.
- Aumente la distancia entre el equipo y el receptor.
- Conecte el equipo a una salida de otro circuito diferente a aquel al que está conectado el receptor.
- Consulte a su proveedor o a un técnico de radio/TV experimentado para obtener ayuda.

Advertencia de la FCC: Cualquier cambio o modificación que no esté aprobado expresamente por la parte responsable del cumplimiento de las normas, puede anular la autoridad del usuario para manejar este equipo.

#### NOTA IMPORTANTE:

Declaración de Exposición a la Radiación de la FCC:

Este equipo cumple con los límites de exposición a la radiación de la FCC establecidos para ambientes no controlados. Este equipo se instalará y manejará con una distancia mínima de 20 cm entre el radiador y su cuerpo.

Este transmisor no se colocará ni se manejará junto con otra antena o transmisor.

El manejo de este producto a 2,4GHz en los EE.UU. está limitado en firmware a los canales 1 a 11.

#### Modificaciones

La FCC exige la notificación al usuario de que cualquier cambio o modificación de este dispositivo que no esté aprobado expresamente por Cambridge Audio puede anular la capacidad del usuario para manejar este equipo.

#### Europa-Aviso de la Unión Europea

Los productos de radio con la marca de alerta CE cumplen con la Directiva R&TTE (1995/5/EC) emitida por la Comisión de la Comunidad Europea.

El cumplimiento de acuerdo a esta directiva implica la conformidad con las siguientes Normas Europeas.

- EN 60950-1 Seguridad del Producto.
- EN 300 328 Requisitos técnicos para equipos de radio.
- EN 301 489 Requisitos generales de EMC para equipos de radio.

### <span id="page-4-0"></span>Limitación de la garantía

Cambridge Audio garantiza que este producto está libre de defectos de material y de fabricación (garantía sujeta a las condiciones establecidas a continuación). Cambridge Audio reparará o sustituirá (a elección de Cambridge Audio) este producto o cualquier pieza defectuosa del mismo. Los periodos de garantía pueden ser distintos en cada país. En caso de dudas, póngase en contacto con su distribuidor y asegúrese de guardar el documento acreditativo de la compra.

Para obtener asistencia relacionada con esta garantía, le rogamos que se ponga en contacto con el distribuidor autorizado de Cambridge Audio en el que adquirió este producto. Si su distribuidor no puede efectuar la reparación del producto de Cambridge Audio, podrá devolverlo a Cambridge Audio o a un centro de servicio autorizado de Cambridge Audio. Será necesario enviar este producto dentro de su embalaje original o en un embalaje que proporcione el mismo grado de protección.

Para recibir el servicio asociado a la garantía es necesario presentar el documento acreditativo de la compra, en la forma del documento de compraventa o la factura con el sello de pago, que demuestra que el producto se encuentra dentro del periodo de garantía.

Esta garantía no es válida si (a) se ha alterado el número de serie asignado en fábrica o se ha eliminado del producto o (b) no se compró este producto<br>en un distribuidor autorizado de Cambridge Audio. Puede llamar a Cambridge<br>Audio o al distribuidor local de Cambridge Audio en su país para confirm que dispone de un número de serie no alterado y/o que el producto se ha adquirido en un distribuidor autorizado de Cambridge Audio.

Esta garantía no cubre los daños superficiales, los daños causados por fuerza mayor, accidente, uso indebido, abuso, negligencia, uso comercial o modificación del producto o de cualquiera de sus piezas. Esta garantía no cubre los daños debidos a la utilización, mantenimiento o instalación indebidos, al intento de reparación por parte de cualquier persona o entidad distintos a Cambridge Audio o sus distribuidores o centros de servicio autorizado para llevar a cabo trabajos asociados a la garantía de Cambridge Audio. Cualquier reparación no autorizada anulará esta garantía. Esta garantía no cubre los productos vendidos "TAL CUAL" o "CON TODOS LOS DEFECTOS"

LAS REPARACIONES O LAS SUSTITUCIONES TAL COMO SE ESTABLECEN EN ESTA GARANTIA SON EL RECURSO UNICO Y EXCLUSIVO DEL<br>CONSUMIDOR. CAMBRIDGE AUDIO NO SE HACE RESPONSABLE DE<br>NINGÚNDAÑOINCIDENTALO EMERGENTE POR ELINCUMPLIMIENTODE CUALQUIER GARANTIA EXPRESA O IMPLICITA SOBRE ESTE PRODUCTO.<br>EXCEPTO HASTA EL GRADO PROHIBIDO POR LA LEY, ESTA GARANTÍA ES EXCLUSIVA Y SUSTITUYE A CUALQUIER OTRA GARANTIA EXPRESA<br>O IMPLÍCITA DE CUALQUIER TIPO, INCLUSIVE, PERO NO LIMITADA A, LA<br>GARANTÍA DE COMERCIALIZACIÓN O ADECUACIÓN A UN PROPÓSITO DETERMINADO.

Algunos países y estados de los Estados Unidos no permiten la exclusión o limitación de los daños incidentales o emergentes o de garantías implícitas, por lo que es posible que las exclusiones citadas más arriba no sean aplicables. Esta garantía le otorga derechos legales específicos y es posible que tenga otros derechos legales que pueden ser distintos en función del estado o país.

Para realizar cualquier reparación, sea o no dentro del período de garantía, póngase en contacto con su distribuidor.

**CX** U

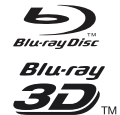

#### BD-Video

Admite Blu-ray con Bonus View y contenido BD-Live, incluyendo discos Blu-ray 3D. Para la reproducción en 3D se requiere un dispositivo de visualización que admita 3D y las gafas compatibles correspondientes. También admite BD-R/ RE de una o dos capas.

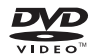

#### DVD-Video

Discos de películas DVD en los formatos DVD+RW/DVD+R/ DVD-RW/DVD-R.

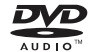

#### DVD-Audio

Discos de formato DVD con audio de alta resolución estéreo o multicanal con resolución de hasta 24/96 5.1 o 24/192 y vídeo o imágenes. Algunos discos DVD-Audio también incorporan elementos de DVD-Video.

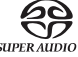

#### Super Audio CD

Audio multicanal o estéreo de alta resolución. Nota: algunos soportes SACD usan un formato híbrido que incorpora una capa DSD de alta resolución y una capa de CD.

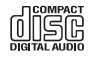

#### Disco compacto

El dispositivo admite CD Red Book estándar, además de HDCD y CD-R/RW.

Formato de cámara de vídeo digital de alta definición, a menudo en formato DVD±R o memoria flash.

### Discos que no se pueden reproducir

- BD con cartucho
- DVD-RAM
- HD-DVD
- Datos de CD-Extras
- DVD/Blu-Rays con códigos de región distintos al del reproductor de Blu-ray que ha adquirido.
- Algunos soportes DualDisc: Un soporte DualDisc es un disco de dos caras (DVD en una cara y audio digital en la otra). La cara con audio digital no suele satisfacer las especificaciones técnicas del formato Compact Disc Digital Audio (CD-DA), por lo que no se puede garantizar su reproducción.
- Es posible que discos de audio con protección de copia no puedan reproducirse.

#### Compatibilidad con BD-ROM

Dado que las especificaciones de los discos Blu-ray son recientes y están en constante evolución, es posible que algunos discos no puedan reproducirse correctamente en función del tipo de disco, la versión y la codificación. Puede que discos Blu-ray fabricados después de la fabricación del reproductor usen nuevas características de las especificaciones de Blu-ray. Para garantizar la mejor experiencia de visualización, el reproductor precisa actualizar el firmware o el software de forma regular.

#### Protección de copyright

Este producto incorpora tecnología de protección de copyright protegida por patentes de EE. UU. y otros derechos de propiedad intelectual de Rovi Corporation. La utilización de tecnología de protección contra copia de Rovi Corporation en el producto debe ser autorizada por Rovi Corporation. Se prohíbe la realización de procesos de ingeniería inversa o desmontaje del producto.

### <span id="page-5-0"></span>Tipos de discos compatibles información de gestión de la región

Este reproductor se ha diseñado y fabricado para responder a la gestión de información regional de discos DVD y BD. Si el número de región en un determinado disco BD-Video o DVD no coincide con el identificador de región del reproductor, el disco no podrá ser reproducido.

BD-Video: Esta unidad permite reproducir BD-Video con marcas que coinciden con los códigos en la parte posterior del dispositivo (es decir, A,  $B \cap C$ 

Los discos que carecen de código de región también pueden ser reproducidos. Habitualmente, los tres códigos de región aparecen en una pirámide en el envoltorio.

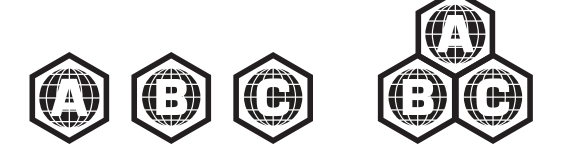

DVD-Video: Esta unidad permite reproducir DVD-Video con marcas que coinciden con los códigos en la parte posterior del dispositivo (es decir, 1,  $2, 3, 4, 6, 5$ 

Los discos que están codificados para todas las regiones también pueden ser reproducidos.

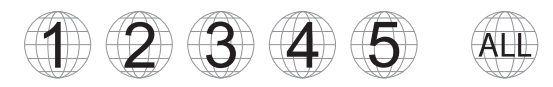

### Aviso de Cinavia

Este producto usa tecnología Cinavia para limitar el uso de copias no autorizadas de determinados archivos y vídeos comerciales, y de sus bandas sonoras. Si se detecta el uso no permitido de una copia no autorizada, se mostrará un mensaje y se interrumpirá la reproducción o la copia.

Para obtener más información sobre la tecnología Cinavia, consulte el centro de información al cliente en línea en http://www.cinavia.com. Para solicitar información adicional sobre Cinavia por correo postal, envíe una carta con su dirección a: Cinavia Consumer Information Center, P.O. Box 86851, San Diego, CA, 92138, EE, UIL

### Manipulación y cuidado de los discos

Sujete los discos por el borde para evitar dañarlos o ensuciarlos. No toque la superficie de grabación.

Los discos Blu-ray graban datos con una gran densidad, y la capa de grabación está muy cerca de la superficie del disco. Por esta razón, los discos Blu-ray son más sensibles al polvo o a las impresiones digitales que los soportes DVD. Si se producen problemas de reproducción y aprecia suciedad en la superficie del disco, límpielo con un paño de limpieza. Limpie el disco desde el centro hacia fuera en dirección radial. No limpie el disco en dirección circular.

No use vaporizadores de limpieza de discos o disolventes como vaporizadores antiestáticos, disolventes o productos basados en benceno.

Para evitar problemas de reproducción, no pegue etiquetas ni pegatinas a los discos, ya que pueden causar deformaciones, desequilibrios o modificaciones de grosor en los mismos.

Evite la exposición de los discos a la luz solar directa o a fuentes de calor.

No use los discos siguientes:

- Discos que hayan tenido pegatinas o etiquetas adheridas y que, por lo tanto, tengan elementos adhesivos al descubierto. El disco podría quedar atascado dentro del reproductor.
- Discos alabeados o con grietas.

– Discos con formas irregulares, como con forma de corazón o de tarjeta de visita.

### <span id="page-6-0"></span>Conexiones del panel posterior

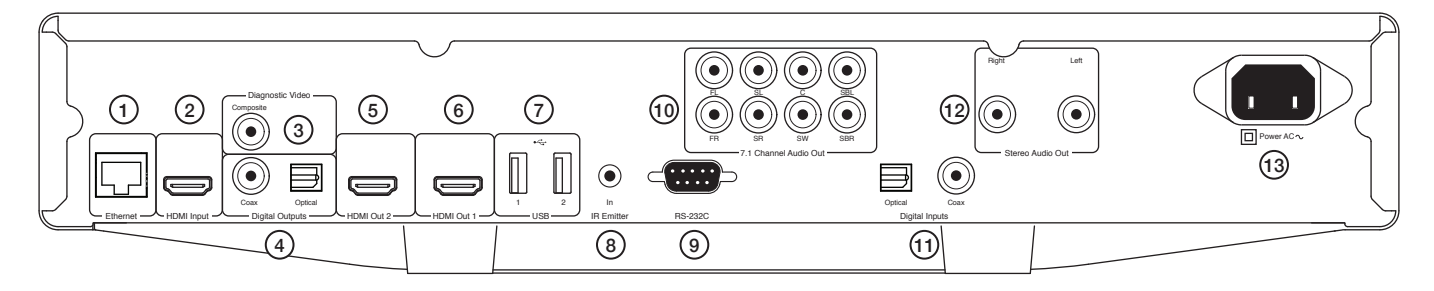

#### 1. Puerto LAN Ethernet

#### 2. Entrada HDMI

3. Vídeo de diagnóstico Utilícelo para realizar diagnósticos.

#### 4. Salidas digitales

5. Salida HDMI 2

#### 6. Salida HDMI 1 (salida principal)

Esta salida es la salida principal. Entre sus características destaca el procesador de vídeo Darbee. Tanto esta salida como la salida 2 son compatibles con TV 3D.

HDMI 1 y 2 admiten el canal de retorno de audio de televisores con esta función. Consulte la sección posterior.

#### 7. Puerto USB 1 y 2

Puerto para conectar una tarjeta de memoria flash o un dispositivo de almacenamiento masivo.

#### 8. Entrada de emisor de infrarrojos

#### 9. RS232C

Control de instalación personalizada. Puede encontrar un protocolo completo para la unidad CXU en nuestro sitio web.

#### 10. Salida analógica de audio 7.1

#### 11. Entradas digitales

#### 12. Salida de audio estéreo

Salidas estéreo permanentes para su utilización con contenidos estéreo.

#### 13. Toma de suministro eléctrico CA

### Controles del panel frontal

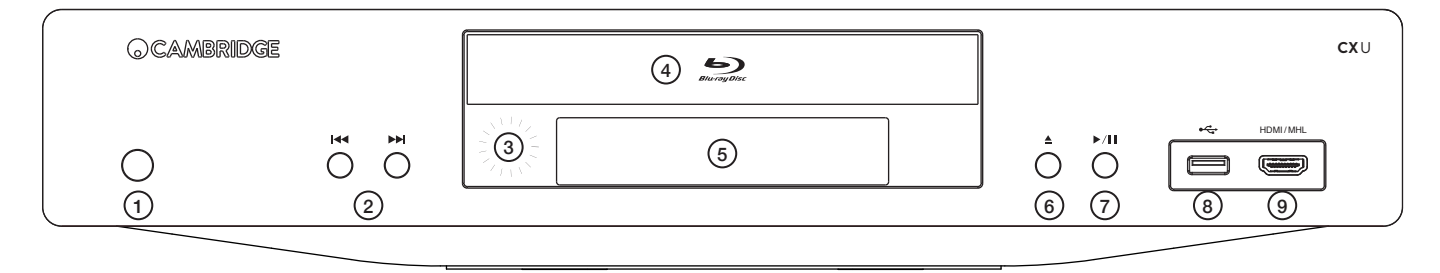

- 1. Modo de espera/Encendido
- 2. Omitir
- 3. Sensor de infrarrojos
- 4. Bandeja de discos
- 5. Pantalla

#### 6. Expulsar

7. Reproducir/Pausar

#### 8. Puerto USB

Puerto para conectar una tarjeta de memoria flash o dispositivos de almacenamiento masivo.

#### 9. Entrada MHL/HDMI

Permite la conexión a orígenes de sonido HDMI o dispositivos MHL compatibles.

<span id="page-7-0"></span>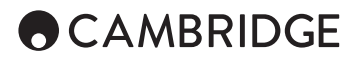

### Pantalla del panel frontal

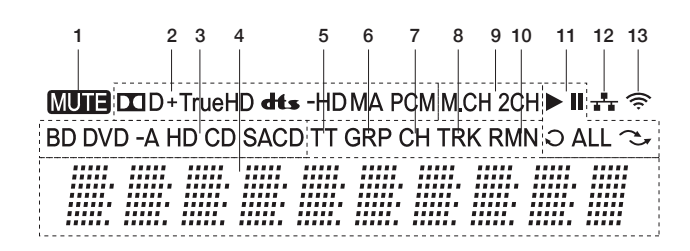

1. Icono de desactivación de audio : indica que el audio se ha desactivado.

2. Indicación de tipo de audio: indica el tipo de audio de las pistas que se están reproduciendo.

3. Indicación de tipo de disco: indica el tipo de disco que se está reproduciendo.

4. Pantalla principal: muestra mensajes de texto y contenidos numéricos.

5. Título: cuando se ilumina, el tiempo mostrado corresponde a un título.

6. Grupo: cuando se ilumina, el tiempo mostrado corresponde a un grupo.

7. Capítulo: cuando se ilumina, el tiempo mostrado corresponde a un capítulo.

8. Pista: cuando se ilumina, el tiempo mostrado corresponde a una pista.

9. Indicación de canal de audio: indica si el audio que se está reproduciendo es audio estéreo de 2 canales o audio envolvente multicanal.

10. Restante: cuando se ilumina, el tiempo mostrado corresponde al intervalo de reproducción restante.

11. Estado de reproducción: indica el estado de reproducción como, por ejemplo, el modo de reproducción aleatoria, repetir todo, repetir, pausar o reproducir.

12. Ethernet: indica que se ha conectado un cable Ethernet activo al dispositivo.

13. Inalámbrico: indica que el reproductor se ha conectado a una red inalámbrica.

### Control remoto

#### 1. Botón de iluminación posterior Ilumina los botones.

#### 2. Abrir/Cerrar

#### 3. Modo de espera/Encendido

#### 4. Información

Muestra información en la pantalla.

5. Page (Página) ▲ / Page (Página) → Muestra la página anterior/siguiente.

#### 6. Botones numéricos

Permiten especificar valores numéricos como el número del capítulo o la pista que se desea reproducir.

#### 7. Desactivar audio

#### 8. Borrar

Pulse este botón para borrar la programación actual de pistas.

#### 9. Ir a

Permite mostrar una barra OSD que muestra (de izquierda a derecha) Playing Status (estado de reproducción), Title (título), Chapter (capítulo), Time Counter (contador de tiempo), Progress Indicator (indicador de progreso) y Total Time (tiempo total).

#### 10. Volumen

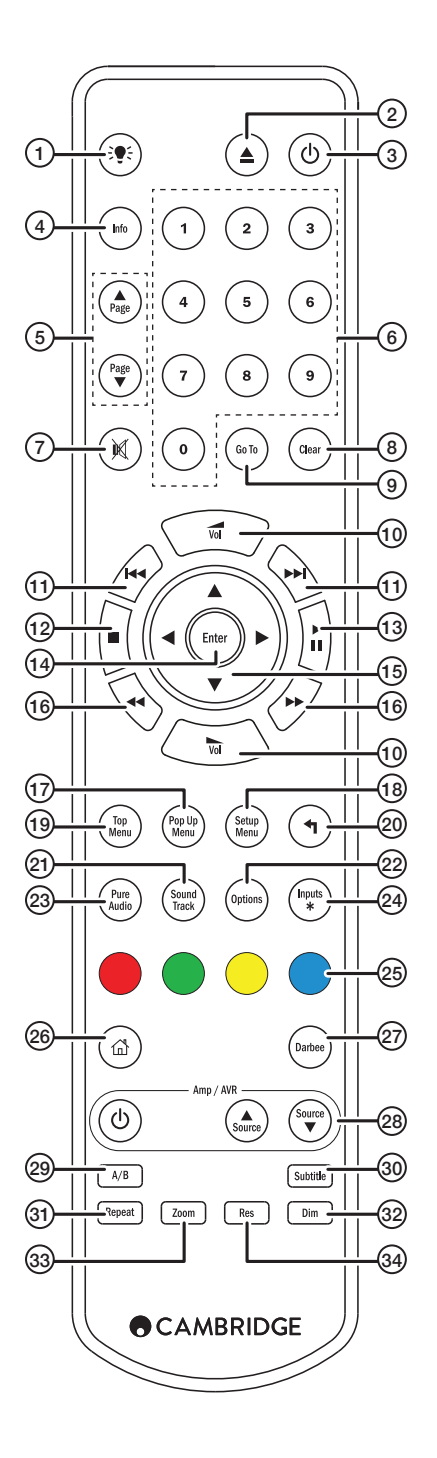

### Conexión a una red cableada

#### <span id="page-8-0"></span>11. Omitir

- 12. Detener
- 13. Reproducir/Pausar
- 14. Entrar

#### 15. Navegación

Púlselo para navegar en los menús. También permite la entrada de caracteres.

#### 16. Búsqueda

Permite realizar búsquedas hacia delante y hacia atrás.

#### 17. Menú emergente

Muestra el menú de DVD o el menú emergente BD.

#### 18. Menú de configuración

#### 19. Menú superior

Muestra el menú de título del DVD o el menú superior de BD.

#### 20. Atrás

Pulse el botón para volver al menú anterior.

#### 21. Banda sonora

Púlselo para cambiar las bandas sonoras cuando sea posible.

#### 22. Opciones

Para discos DVD/Blu-ray, púlselo para acceder a las opciones Subtitle Shift (cambio de subtítulos), Pic Adj (ajuste de la imagen), Zoom (ampliación) y Angle (ángulo).

Para discos CD, púlselo para acceder a las funciones Shuffle/Random (mezcla/reproducción aleatoria) o Repeat (repetición). Este botón varía según el tipo de disco.

#### 23. Solo audio

Apaga las salidas de vídeo y la pantalla del panel frontal.

#### 24. Entradas

Púlselo para cambiar de entrada digital.

#### 25. Botones de color

Las funciones de los botones varían.

#### 26. Inicio

Púlselo para volver al menú de inicio.

#### 27. Darbee

Púlselo para acceder al menú de ajuste de Darbee.

#### 28. Botones de control de amplificador/AVR

Úselo para controlar un receptor de audio y vídeo o un amplificador de Cambridge Audio.

#### 29. A/B

Púlselo para marcar un segmento entre A y B para que se repita su reproducción.

30. Subtítulo

#### 31. Repetir

32. Atenuar

Ajusta el brillo de la pantalla del panel frontal.

#### 33. Ampliar

34. Resolución

Púlselo para cambiar la resolución de salida del televisor.

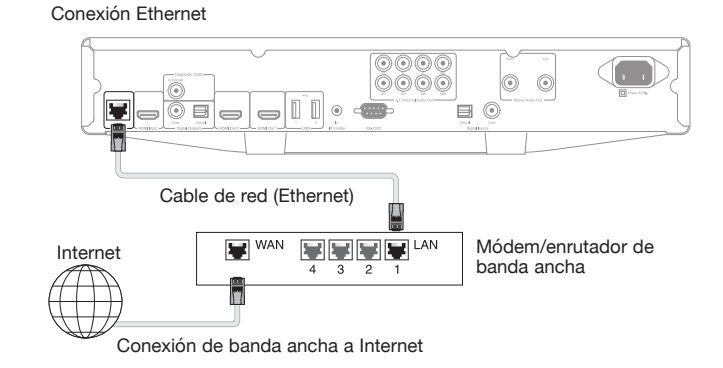

Use un cable de red (un cable directo Ethernet de categoría 5/5E como mínimo) para conectar la unidad CXU y su dispositivo enrutador.

### Utilización del adaptador inalámbrico

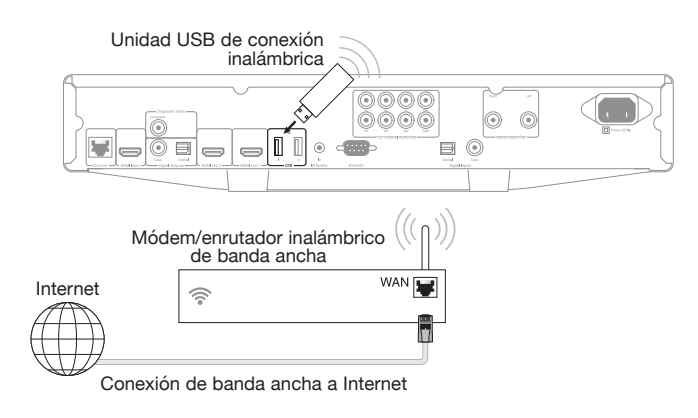

Conecte el adaptador de conexión inalámbrica suministrado al puerto USB correspondiente en la parte posterior de la unidad CXU. La unidad deberá encontrarse dentro del ámbito de alcance del enrutador inalámbrico.

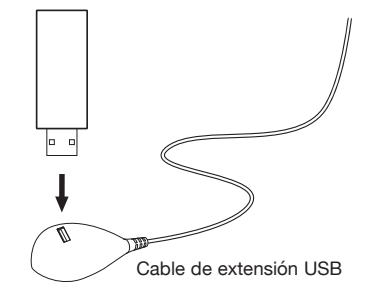

Se proporciona un cable de extensión USB con la unidad CXU. Se puede usar para colocar la unidad de conexión inalámbrica en una ubicación más conveniente.

**ESPAÑOL** 

**53**

<span id="page-9-0"></span>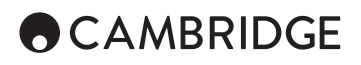

### Conexiones de salida de audio

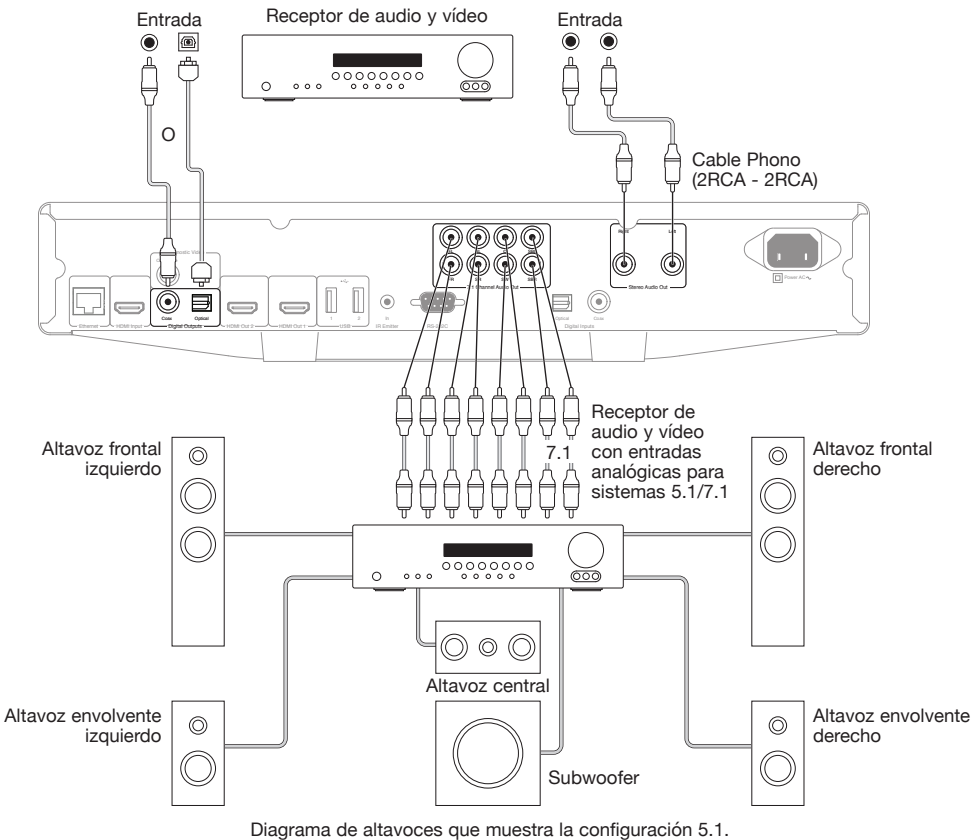

Para la configuración 7.1, agregue dos altavoces posteriores.

### Conexiones HDMI

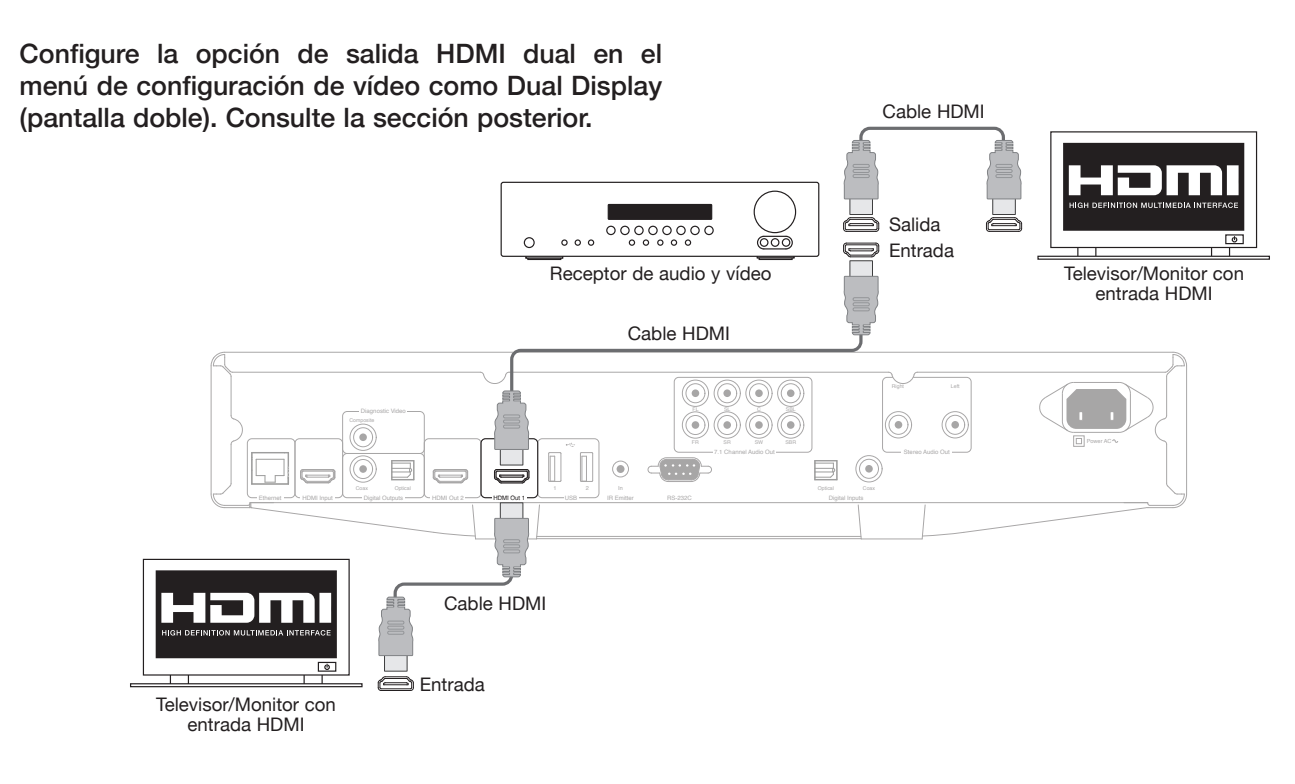

#### Conexión a dos pantallas mediante HDMI dual

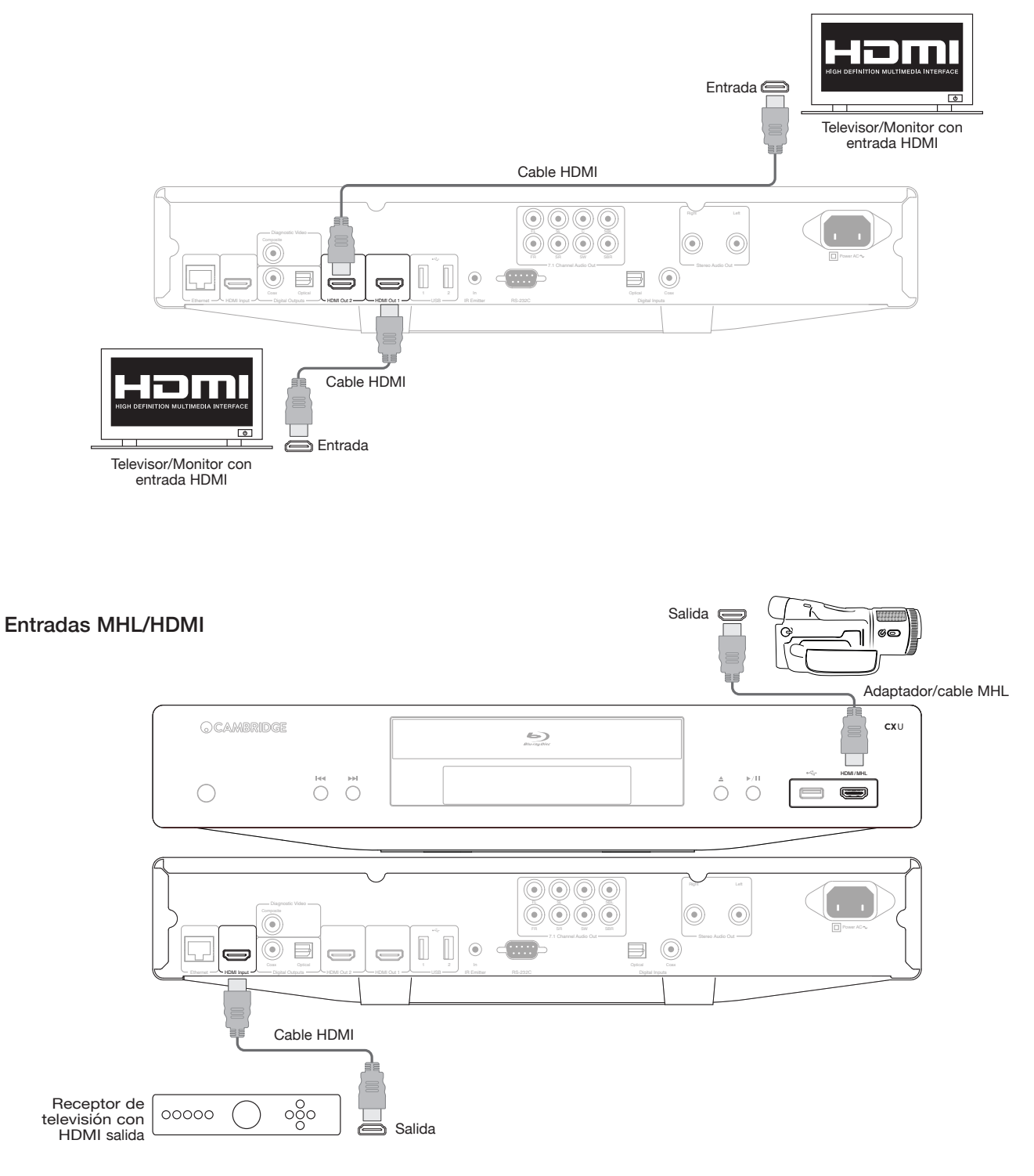

<span id="page-11-0"></span>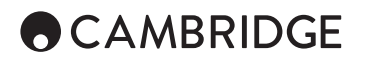

#### Salida de vídeo de diagnósticos.

Esta salida puede ser muy útil si pierde la salida HDMI (quizás debido a la selección de un tipo de salida que su televisor no puede visualizar).

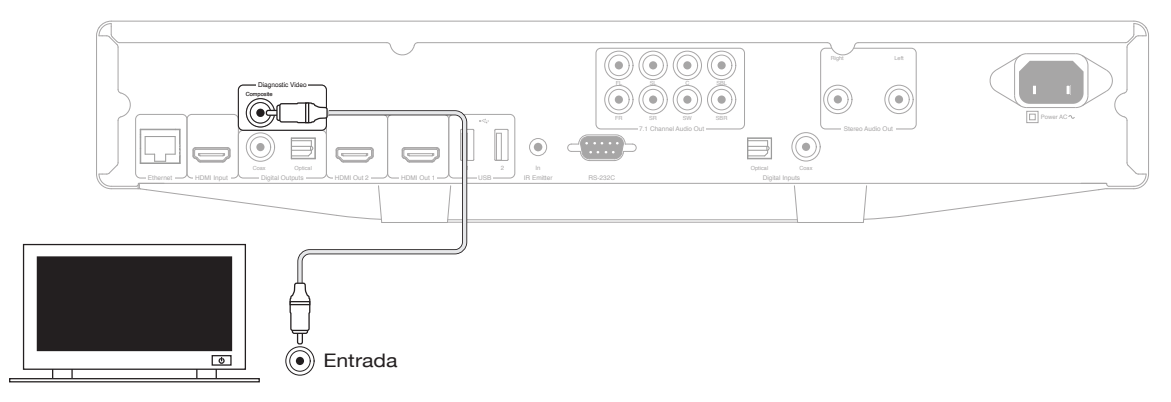

### Instrucciones de funcionamiento

#### Introducción

Para activar la unidad CXU, pulse el botón de encendido/modo espera en el panel frontal

- 1. Pulse el botón Abrir/Cerrar para abrir la bandeja de discos.
- 2. Coloque el disco en la bandeja, con la etiqueta hacia arriba.
- 3. El reproductor leerá la información del disco y empezará la reproducción.
- 4. Use los botones de navegación  $\rightarrow \rightarrow \rightarrow$  para desplazarse en el menú.
- 5. Para detener la reproducción, pulse el botón ■
- 6. Para apagar el reproductor, pulse el botón de encendido/modo de espera.

#### Menú de opciones

Pulse el botón Options (Opciones) en el control remoto durante la reproducción para abrir una barra de menús en la parte inferior de la pantalla, que incluye varias configuraciones y características de reproducción.

The Options menu selections differ depending on content type.

Si desea más información, visite nuestro sitio web www.cambridgeaudio. com para obtener el manual de referencia del producto y consultar las preguntas más frecuentes.

#### Avanzar/retroceder búsqueda

Púlselo repetidamente para seleccionar la velocidad de reproducción<br>correspondiente (1X, 2X, 3X, 4X o 5X). Pulse el botón « para retroceder o el botón 8 para avanzar en la reproducción.

#### Omitir reproducción

Pulse el botón Skip (Omitir)  $\Join$  o el botón  $\Join$  una vez para omitir un capítulo o una pista del disco.

#### Repetir

DVD y DVD-Audio: Repetir Chapter (repetir capítulo), Repeat Title (repetir título), Repeat Off (repetir desactivado).

Blu-ray Disc: Repetir Chapter (repetir capítulo), Repeat Title (repetir título), Repeat Off (repetir desactivado).

CD y SACD: Repetir One (repetir uno), Repeat All (repetir todo), Repeat Off (repetir desactivado).

#### Selección del idioma de audio (banda sonora)

Pulse el botón Soundtrack (Banda sonora) en el control remoto durante la reproducción.

#### Selección de subtítulos

Al reproducir un DVD, disco Blu-ray u otros programas de vídeo grabados con subtítulos, pulse y mantenga el botón Subtitle en el mando a distancia para seleccionar los subtítulos que desee.

#### Ampliar

La pulsación continuada del botón Zoom (Ampliar) cambiará la ampliación en la secuencia siguiente: 2x, 3x, 4x, 1/2, 1/3, 1/4 y, a continuación, pasa al nivel normal.

#### Menú superior/emergente

Durante la reproducción, pulse el botón del menú Pop-up (Emergente) para acceder al menú emergente correspondiente. Pulse el botón Top menu (Menú Superior) para acceder al menú superior.

#### Selección de entradas HDMI/MHL

Pulse el botón Inputs (Entradas) en el mando a distancia para visualizar el menú de origen de entradas.

Nota: El puerto HDMI frontal es compatible con MHL (Mobile High-definition Link). Se precisa un adaptador o un cable MHL de uso exclusivo (no se incluyen) y la configuración necesaria en el dispositivo móvil.

#### Selección del canal de retorno de audio (ARC)

Los orígenes de audio ARC están disponibles en el menú Inputs (Entradas). Pulse el botón Inputs (Entradas) en el mando a distancia para visualizar el menú de origen de entradas.

#### Reproducción por capítulo o por número de pista • Para seleccionar la séptima pista, pulse el botón [7].

• Para seleccionar la pista número 16, pulse [1] seguido inmediatamente de [6].

Nota: Algunos discos DVD-Audio y Blu-ray pueden no admitir la selección directa de capítulos.

#### Ir a

Pulse el botón Go To (Ir a) en el control remoto una vez para acceder a la búsqueda por tiempo y especifique el intervalo a partir del inicio del disco<br>en el formato H:MM:SS (Horas, Minutos, Segundos) mediante el teclado<br>numérico o los botones de navegación (▲ ▼ 4 → ). Pulse el botón dos veces para acceder a la selección de tiempo del capítulo, y especifique el intervalo a partir del inicio del capítulo. Pulse el botón tres veces para acceder a la información de la pantalla.

**CX**U

#### <span id="page-12-0"></span>Resolución de salida

Si desea cambiar la resolución de salida, pulse el botón Res (Resolución) en el control remoto. Están disponibles las siguientes resoluciones de salida:

Salida PAL a través de HDMI 1 o 2: 4kx2k, Auto, 1080p, 1080i, 720p, 576p, 576i, Source Direct.

Salida NTSC a través de HDMI 1 o 2: 4kx2k, Auto, 1080p, 1080i, 720p, 576p, 576i, 480p, 480i, Source Direct.

Nota: Si no puede obtener una determinada imagen, conecte el reproductor al televisor mediante la salida de vídeo compuesto y, a continuación, use el menú Setup (Configuración) para ajustar la configuración del reproductor.

#### Modo de solo audio

- 1. Pulse el botón Pure Audio (Solo audio) en el control remoto para desactivar el vídeo y entrar al modo de solo audio. La salida de vídeo se desactivará.
- 2. Pulse el botón Pure Audio (Solo audio) de nuevo para reanudar la reproducción de vídeo y cancelar el modo de solo audio.

#### Mezcla

Al reproducir un CD o un SACD, pulse el botón azul en el control remoto para activar el modo aleatorio (Random) o el modo de mezcla (Shuffle). La pulsación del botón azul cambia el modo de reproducción en la secuencia siguiente: Shuffle (Mezcla), Random (Aleatorio) y Normal.

#### Conexión de una unidad USB

La unidad CXU está equipada con tres puertos USB 2.0, uno en la parte frontal de la unidad y dos en la parte posterior. Puede usar cualquier puerto USB para conectar una unidad USB con música digital, películas y fotografías. Las unidades USB deben estar formateadas con el sistema de archivos FAT, FAT32 o NTFS.

### Utilización del menú de inicio

#### **A** CAMBRIDGE

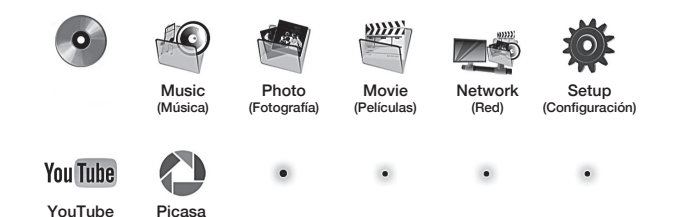

Nota: Los servicios de streaming acostumbran a tener un carácter regional, por lo que la disponibilidad de estos variará según el país.

#### Reproducción de archivos musicales

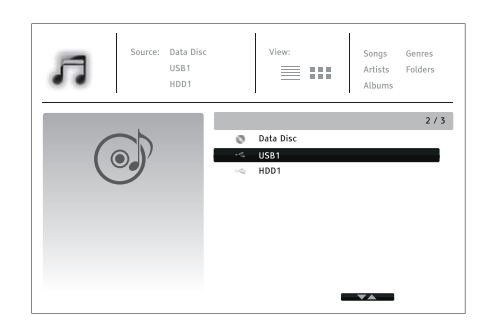

Seleccione el disco de datos o el dispositivo USB que contiene los archivos musicales. El reproductor leerá el disco y mostrará las carpetas y los archivos de música.

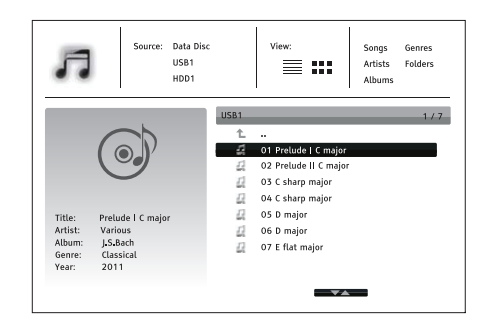

En el navegador musical, use el botón ▲/▼ para mover el cursor y seleccionar archivos musicales. Pulse el botón Enter o ▶ para iniciar la reproducción.

Las operaciones siguientes están disponibles mientras se muestra la pantalla<br>Now Playing (Reproducción):

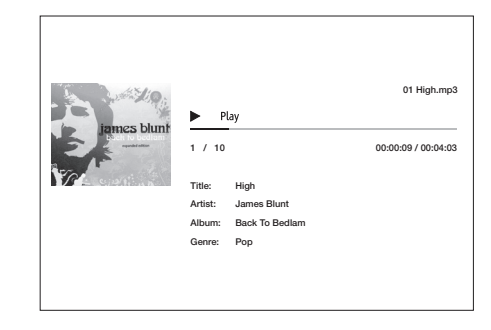

Control de reproducción normal –  $\rightarrow$ ,  $\blacksquare$ ,  $\blacksquare$ ,  $\bowtie$ / $\blacktriangleright$ ,  $\blacktriangleleft$ ,  $\vee$  $\blacktriangleright$ .

Modos de reproducción especial: Repeat (repetir) y Shuffle (Mezcla)/ Random (Aleatorio) (botón de color azul).

Volver al navegador sin detener la reproducción musical: Pulse el botón Return (Volver).

Detener la reproducción musical y volver al navegador: Pulse el botón  $\blacksquare$ de nuevo.

### Reproducción de archivos de vídeo

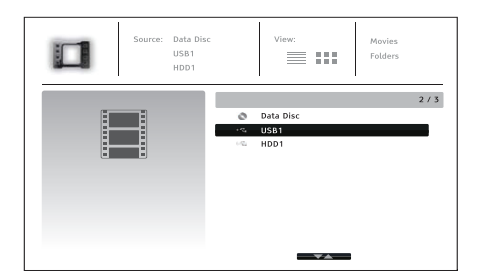

Seleccione el disco de datos o el dispositivo USB que contiene los archivos de vídeo. El reproductor leerá el soporte y mostrará las carpetas y los archivos de vídeo.

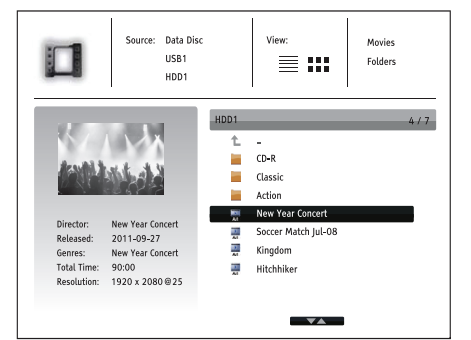

<span id="page-13-0"></span>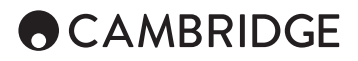

En el navegador de vídeos, use los botones ▲ / para mover el cursor y seleccionar el archivo de vídeo. Pulse el botón Enter (Entrar) o los botones para iniciar la reproducción.

#### Visualización de archivos de imagen

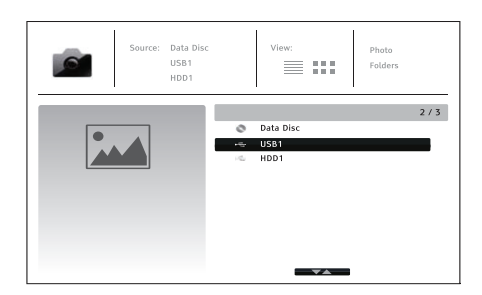

Seleccione el disco de datos o el dispositivo USB que contiene los archivos de imagen. El reproductor leerá el soporte y mostrará las carpetas y los archivos de imagen.

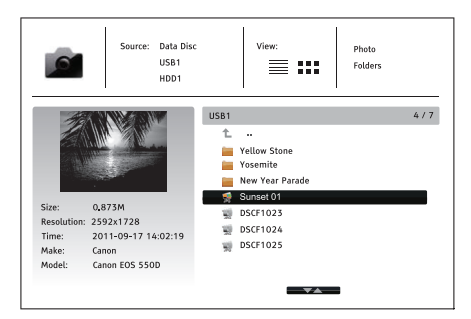

En el navegador de imágenes, use el botón  $\rightarrow/\rightarrow$  para mover el cursor y seleccionar archivos de imagen. Pulse el botón Enter (Entrar) o  $\rightarrow$  para visualizar las imágenes como presentación a toda pantalla.

Pulse el botón Options (Opciones) para acceder a funciones como Image Zooming (Ampliación de la imagen) e Image Rotation (Rotación de la imagen).

### Menú de configuración

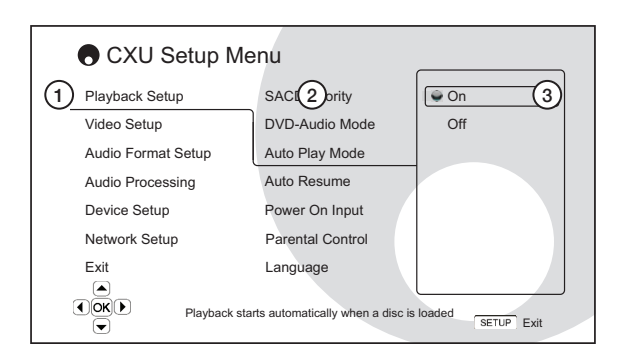

1. Sección del menú Setup (Configuración): es el nivel de menú superior.

2. Elemento de menú: es el parámetro que debe ajustarse y que aparece en la columna central del menú Setup (Configuración).

3. Selección: es el elemento descriptivo o numérico actual que representa el cambio que se está realizando en el parámetro.

Si desea más información sobre el menú Setup (Configuración), visite nuestro sitio web www. cambridgeaudio.com para obtener el manual de referencia del producto y consultar las preguntas más frecuentes.

### Menú de opciones de reproducción

#### Parental control (Control parental)

Permite configurar valores de control parental para evitar que los menores accedan a la visualización de contenidos no apropiados. Si no ha configurado la contraseña de control parental, la contraseña prefijada es 0000.

#### Picture adjustment (Ajuste de la imagen)

Para usar la opción de ajuste de imágenes, pulse el botón del menú Setup (Configuración) en el control remoto para entrar en el menú de configuración del reproductor, seleccione Video Setup (Configuración de vídeo) > Picture adjustment (Ajuste de la imagen) y, a continuación, seleccione la salida de vídeo que desea ajustar.

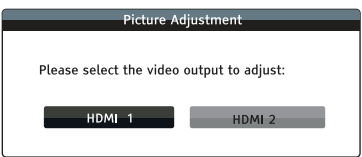

Menú de HDMI 1

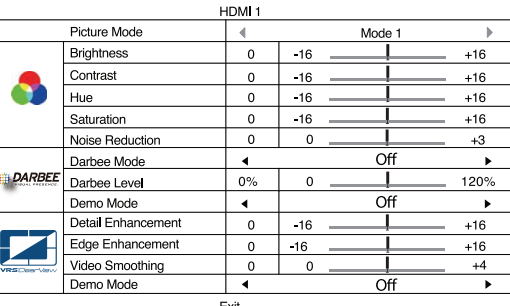

Menú de HDMI 2

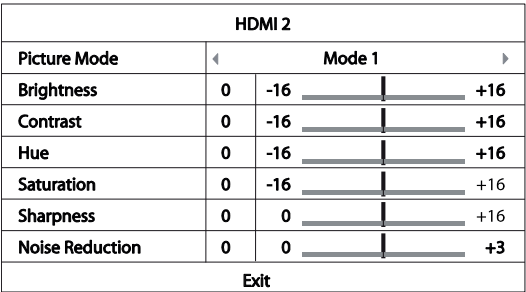

Para cambiar un parámetro de ajuste de la imagen, use los botones de navegación  $\rightarrow \rightarrow \rightarrow$  para seleccionar el parámetro y cambiar el valor. La configuración de Darbee puede ajustarse de forma independiente para las entradas HDMI posteriores y frontales del reproductor Blu-ray. Las opciones de Darbee se guardarán de forma independiente para cada entrada.

**ESPAÑOL** 

### <span id="page-14-0"></span>Menú de procesamiento de audio

#### Speaker configuration (Configuración de altavoces)

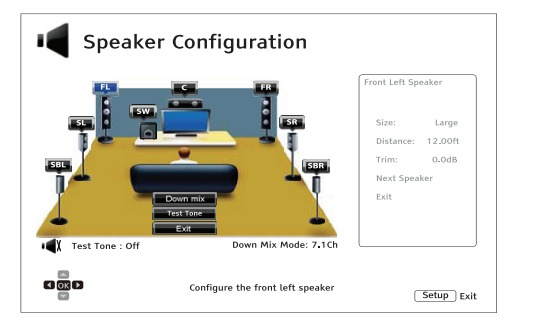

#### Down mix mode (Modo de mezcla)

Para cambiar la configuración de modo de mezcla de audio, pulse el botón Enter mientras el cursor se encuentra sobre la opción Down Mix (Mezcla).

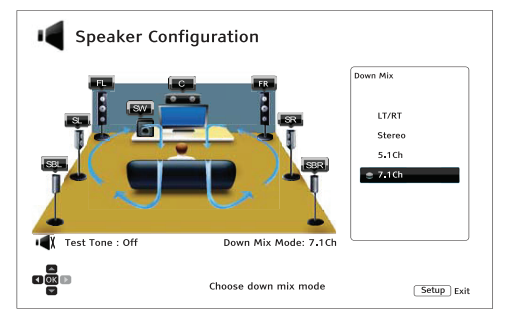

LT/RT: total izquierda/total derecha. El canal central y el canal envolvente se descodifican y, a continuación, se codifican de forma matricial en los dos canales frontales.

Stereo (Estéreo): este modo mezcla audio multicanal en dos salidas estéreo de 2 canales.

5.1Ch: este modo habilita la salida de audio descodificado de configuración  $5.1.$ 

7.1Ch: este modo habilita la salida de audio descodificado de configuración 7.1.

#### Test tone (Tono de prueba)

Los tonos de prueba son sonidos creados artificialmente que se usan para probar el sistema de altavoces y que permiten identificar errores de cableado.

#### Configuración de altavoces

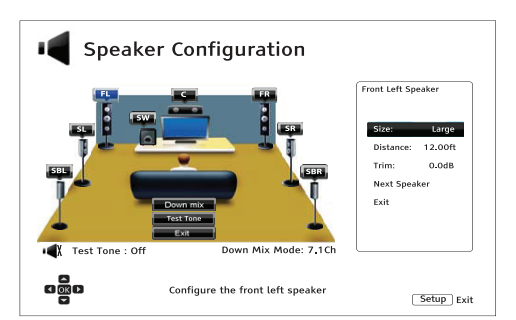

#### Size (Tamaño)

Large (Grandes): las frecuencias graves se pasan a los altavoces.

Small (Pequeños): las frecuencias graves no se pasan a los altavoces para evitar que se produzcan distorsiones.

Off (Desactivado): el altavoz de la ubicación correspondiente no existe.

On (Activado) (solo para subwoofers): permite especificar la disponibilidad de un subwoofer.

#### Distance (Distancia)

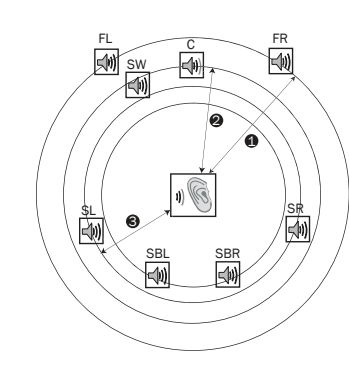

#### Distancias:

1 - Del receptor a la parte frontal 2 - Del receptor a la parte central 3 - Del receptor al altavoz envolvente izquierdo

Iconos de altavoz:

FL: Frontal izquierdo FR: Frontal derecho C: Central SW: Subwoofer SL: Envolvente izquierdo SR: Envolvente derecho SBL: Envolvente izquierdo posterior SBR: Envolvente derecho posterior

Mida la distancia entre la posición de audición y el altavoz correspondiente y, a continuación, especifíquela.

### Menú de configuración del dispositivo

#### Firmware upgrade (Actualización del firmware)

A través de USB: descargue los archivos de firmware del sitio web de Cambridge Audio en una unidad USB y use la unidad para actualizar el reproductor.

A través de la red: puede actualizar el reproductor directamente desde **Internet** 

#### Firmware notification (Notificación del firmware)

On (Activada, opción predefinida): comprueba automáticamente la disponibilidad de una nueva versión del firmware e informa al usuario. Requiere una conexión de red activa.

Off (Desactivada): no comprueba la disponibilidad de nuevas versiones de firmware automáticamente.

#### Standby Mode (Modo de espera)

Energy Efficient (Eficiencia energética) (opción predefinida): el reproductor se inicia a una menor velocidad, pero solo usa 0,5 W en modo de espera.

Quick Start (Inicio rápido): el reproductor se inicia a una mayor velocidad, pero usa más energía en el modo de espera.

#### Auto power off (Apagado automático)

Permite el apagado automático del dispositivo después de 30 minutos de inactividad. Esto permite reducir el consumo energético y prolongar la vida útil del reproductor.

On (Activado, opción predefinida): activa el apagado automático.

Off (Desactivado): desactiva el apagado automático.

#### Reset factory defaults (Restablecer la configuración de fábrica)

Restablece la configuración predefinida de fábrica.

# <span id="page-15-0"></span>**ACAMBRIDGE**

### Menú de configuración de red

#### Internet connection (Conexión de Internet)

Ethernet (opción predefinida): conexión a Internet mediante el cable Ethernet.

Wireless (conexión inalámbrica): conexión a Internet mediante el adaptador inalámbrico externo.

Off (Desactivada): sin conexión a Internet.

#### Wireless setting (Configuración inalámbrica)

El reproductor primero busca la configuración inalámbrica correcta más reciente. Si se encuentra una configuración, aparecerá el mensaje emergente siguiente:

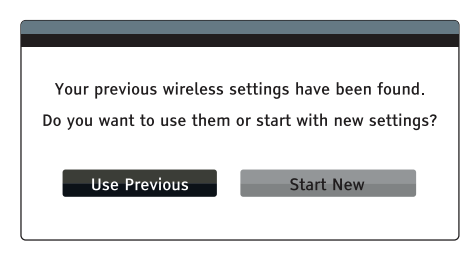

Use Previous (Usar anterior): usa la configuración inalámbrica correcta más reciente.

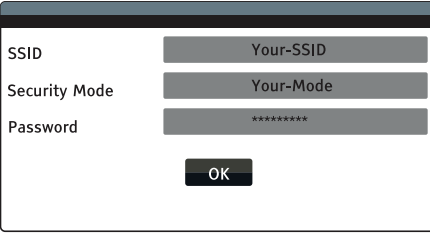

A continuación, se lleva a cabo una prueba de conexión automática. El resultado de la prueba se muestra en la pantalla.

Start New (Empezar): inicia la configuración de una nueva conexión inalámbrica.

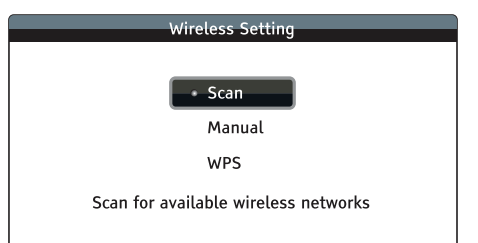

*Scan* (Detectar): detecta redes inalámbricas disponibles.

*Manual*: permite configurar manualmente la información de la red mandar. po

*WPS*: permite iniciar la configuración protegida de conexión inalámbrica.

Cambridge Audio is a brand of Audio Partnership Plc Registered Office: Gallery Court, Hankey Place London SE1 4BB, United Kingdom Registered in England No. 2953313

www.cambridgeaudio.com

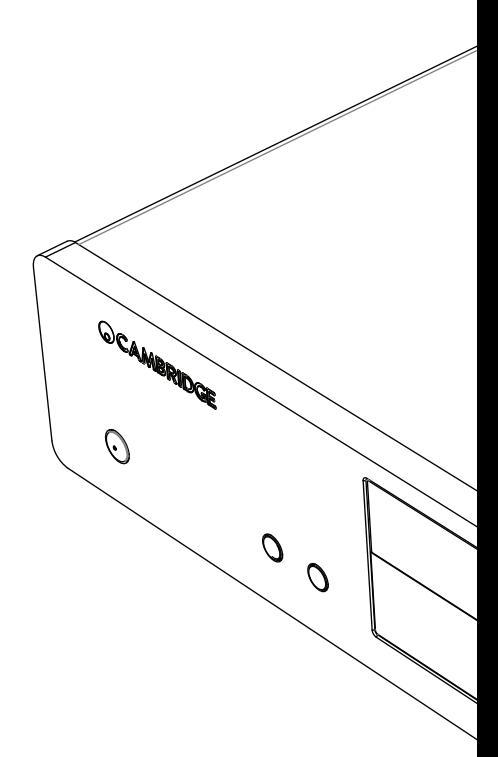

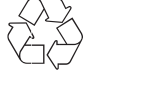

© 2015 Cambridge Audio Ltd